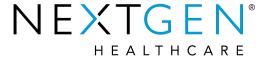

# EHR 5.9/8.4 Enhancements: Consent for PHI Module

Presenter: Katie Baker

**Note**: Please be advised this information is consistent with the 5.9 BETA application version. Additional changes may occur prior to the final application release.

# Agenda

- Purpose
- Functionality
- Setup
- Consent Rules
- Additional Information

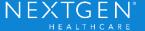

# Consent to Share PHI Module

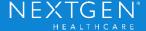

#### **Purpose**

- Update to existing module
  - Previously referred to as HIE Consent Module
- Create consent policies on a per patient basis to share PHI with External Systems
- Consent policies can be created on multiple levels
  - Enterprise
  - Practice
  - Patient

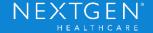

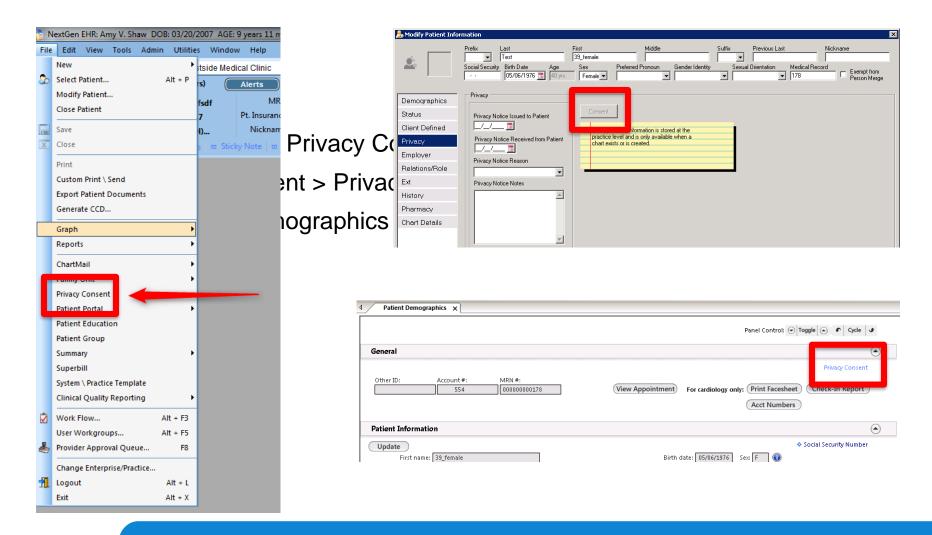

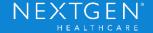

- Module Layout
  - Left panel displays External Systems that have a previously configured consent policy
    - X means patient is not sharing with that system
    - Checkmark means patient is sharing with that system

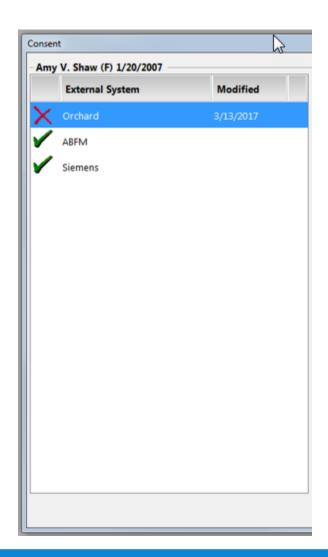

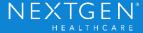

- General tab
  - Data is based on selected External System
  - Enterprise Patient
    - Yes or No
    - Indicates if the patient has Enterprise Chart enabled
  - Consent Status
    - Indicates the sharing value for that External System

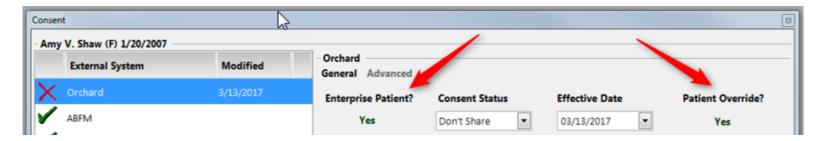

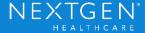

- General tab
  - Effective Date
    - Date consent was originally documented
  - Patient Override
    - Yes or No
    - Indicates if Sharing Value was added by user rather than using default Enterprise or Practice value

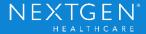

- General tab
  - Consent Applies to the Following Practices
    - List of practices that have consent policies for that External System
    - Enterprise Patients would have consent applied to all practices even if they are not listed here

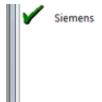

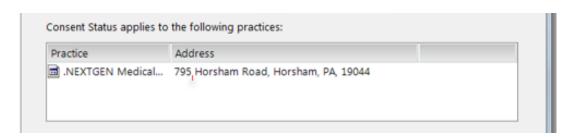

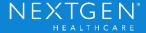

- General tab
  - Do Not Ask Again
    - Indicates not to ask for consent on that External System again
      - Include Reason
  - Has Document
    - Scanned documents for consent that go with the External System
    - List location of document
  - Comments
    - Free Text

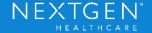

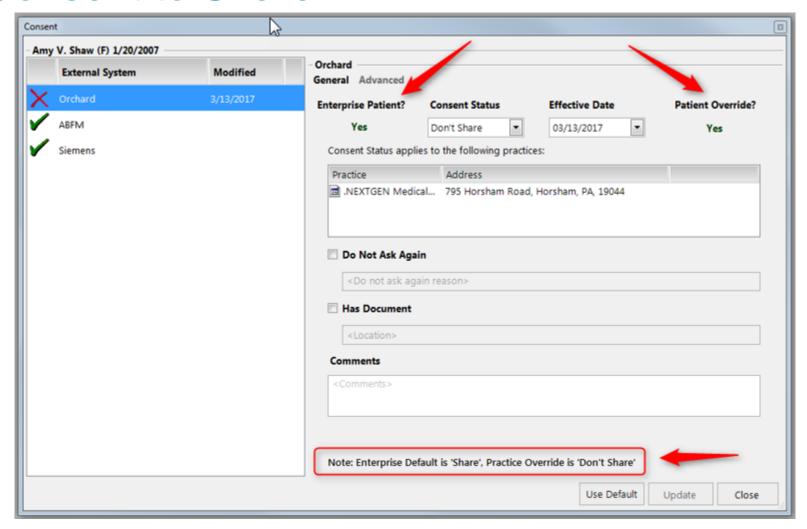

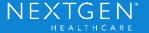

- Advanced tab
  - Confirmed By
    - Who gave consent for the selected External System
  - Last Modified By
    - Last user who documented the consent override for the selected External System
  - Alert Icon indicates system cannot determine consent status
    - No consent confirmation or override documented

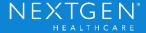

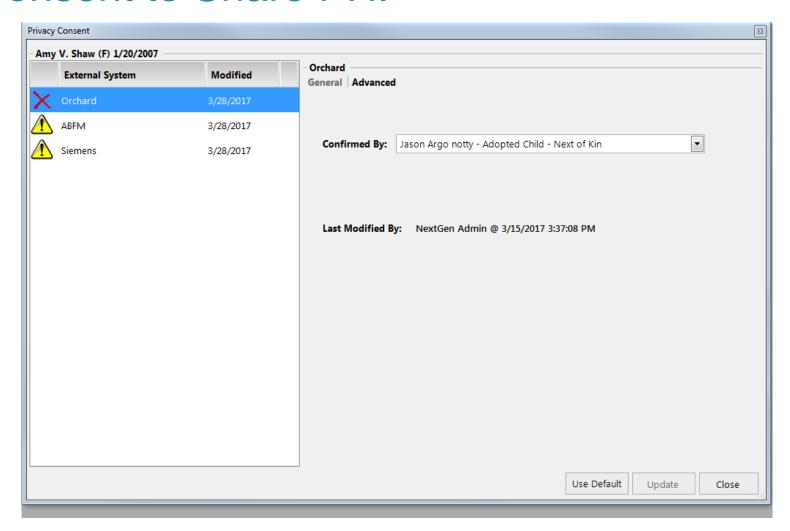

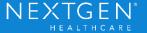

- Consent Policies
  - Consent to Share PHI is not just a simple Yes or No
  - Different variables can affect how the consent is handled
    - Directionality
      - When will the PHI be shared with the External System
      - Publish
        - Does the patient want to share information only when it's published to an HIE?
      - Access
        - Does the patient want to share only when the External System requests the data

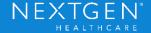

- Consent Policies
  - Enforcement
    - Where is the consent policy enforced?
    - Local
    - External
  - Level
    - Enterprise
    - Practice
  - Multiple External Systems

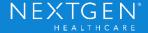

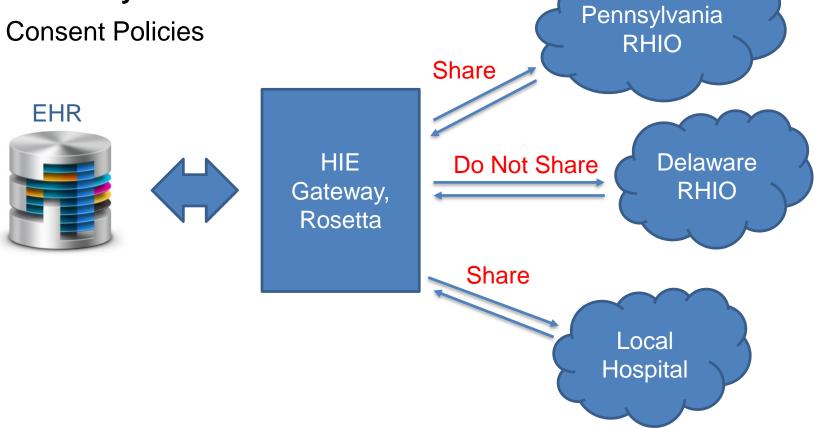

- HIE Gateway
  - Enterprise Consent Configuration
    - Required for each External System
      - NextGen Share automatically configures a consent policy for that External System upon installation
      - Other External Systems require manual configuration

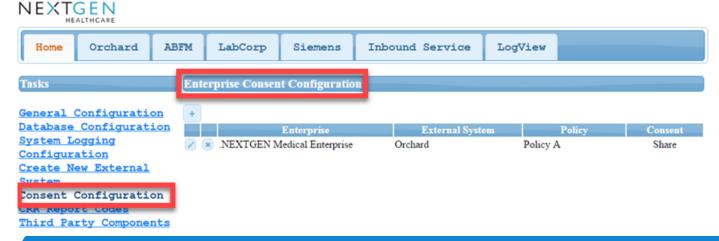

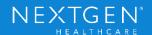

- HIE Gateway
  - Consent Configuration Task tab
    - Expand for more details
      - Edit Consent Policy (Enterprise)
        - Policy
        - Directionality
        - Default
        - Global
        - Enforcement
        - Specification

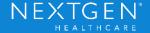

- HIE Gateway
  - Consent Configuration Task tab

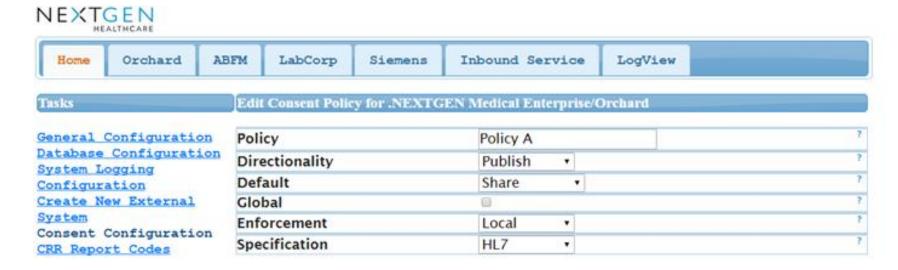

- HIE Gateway
  - Consent Configuration Task tab
    - Codes
      - Values that display in the module

| Codes    |   |           |                     |                    |        |
|----------|---|-----------|---------------------|--------------------|--------|
| <b>+</b> |   |           |                     |                    |        |
|          |   | Code      | External Code       | Display Name       | Action |
| 1        | × | Yes- Code | Yes - External Code | Yes - Display Name | Y      |
| (z)      | × | No - Code | No - External Code  | No- Display        | N      |

- HIE Gateway
  - Consent Configuration Task tab
    - Practice Overrides
      - List Practices that do not want to share with this External System

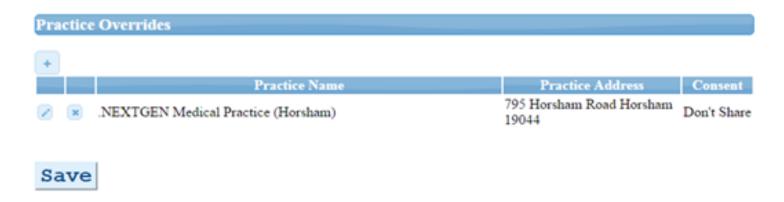

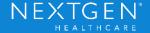

- File Maintenance Practice Preferences
  - Required for Practice Override setting to function
  - External tab
    - Override Enterprise Connectivity Preferences
      - Choose External System

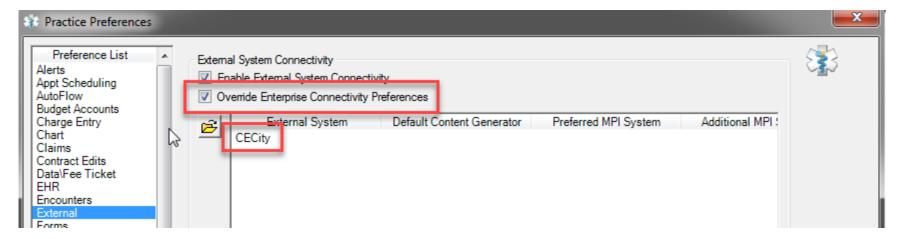

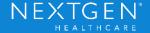

#### **Consent Rules**

- Enterprise Default
  - Configured for each External System
  - Consent status applies to the whole Enterprise
  - Enterprise Patient with no Patient Override
  - Non-Enterprise Patient with no Practice Level or Patient Level Override
- Practice Override
  - Practice chooses to override the existing enterprise default with a different status
  - Non-Enterprise Patient with no Patient Level Override

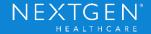

#### **Consent Rules**

- Patient Level Override
  - Patient chooses a different consent status from the enterprise default or practice override
  - Trumps all other rules

 HIPAA states that consent from the patient is not needed to share PHI for treatment, payment or operations purposes

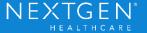

#### **Enterprise Chart Rules**

- Consent Rules are affected by Enterprise Chart settings
- If all patients have an Enterprise Chart, the practices do not need to set up a Practice Override
  - All patients will have the Enterprise Default
- System will not allow Enterprise Chart to be enabled in Enterprise Preferences if any consent policies exist in the database already
  - Would have to disable all consent policies to enable Enterprise Chart

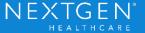

#### **Enterprise Chart Rules**

- Possible Scenarios
  - Enabling Enterprise Chart (at the patient level) when Consent Policies are already created
  - Enterprise Default
    - Patient is using the enterprise default because no practice or patient overrides exist
    - User enables Enterprise Chart in patient demographics
    - Patient is now (still) using enterprise default

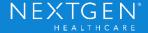

#### **Enterprise Chart Rules**

Enable Enterprise Chart with Enterprise Default

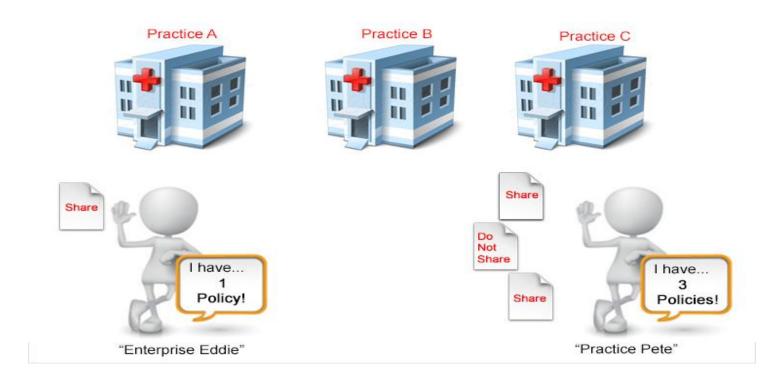

#### **Enterprise Chart Rules**

- Possible Scenarios
  - Practice Override
    - Patient defaults to the practice override (practice has override setup)
    - User enables Enterprise Chart in patient demographics
    - System prompts user: "Do Not Share" policy will be created for the Enterprise for that External System

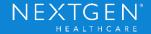

#### **Enterprise Chart Rules**

Enable Enterprise Chart with Practice Override

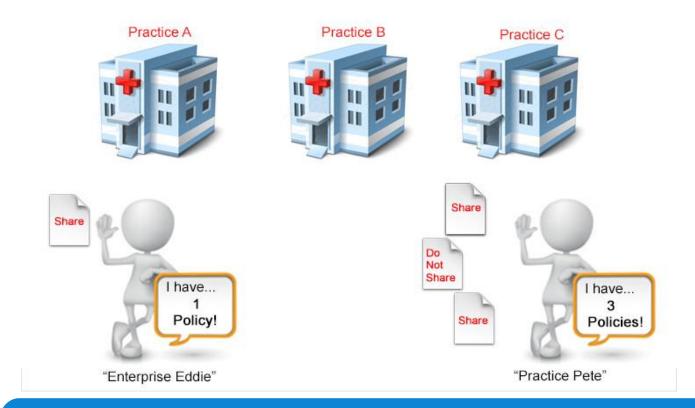

#### **Enterprise Chart Rules**

Enable Enterprise Chart with Practice Override

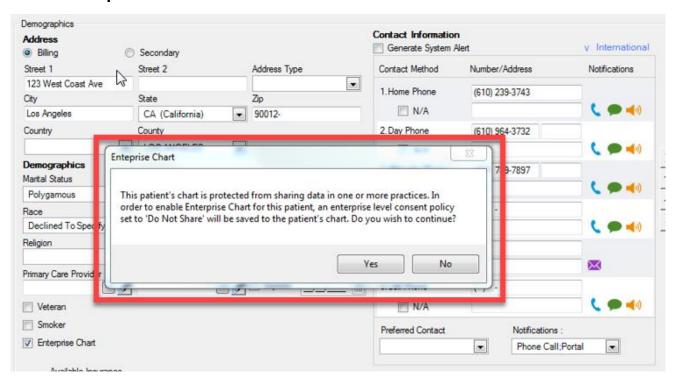

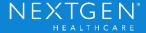

#### **Enterprise Chart Rules**

- Possible Scenarios
  - Patient Override
    - Patient is using patient override
    - User enables Enterprise Chart in patient demographics
    - System prompts user: Enterprise Chart cannot be enabled for this patient

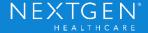

#### **Enterprise Chart Rules**

Enable Enterprise Chart with Patient Override

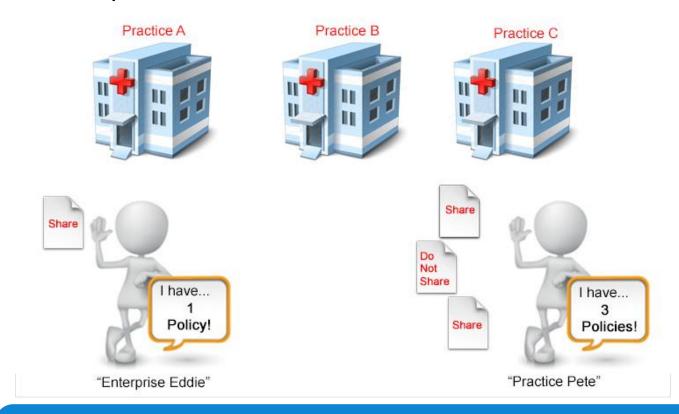

#### **Enterprise Chart Rules**

Enable Enterprise Chart with Patient Override

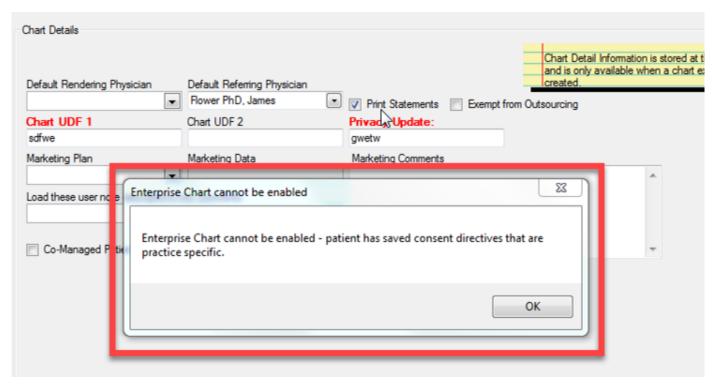

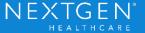

#### **Enterprise Chart Rules**

- Possible Scenarios
  - Disabling Enterprise Chart (at the patient level) when Consent Policies are already created
  - Enterprise Default
    - Patient is using enterprise default because no practice or patient override exists
    - User disables Enterprise Chart in patient demographics
    - Patient is now (still) using enterprise default

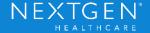

#### **Enterprise Chart Rules**

Disable Enterprise Chart with Enterprise Default

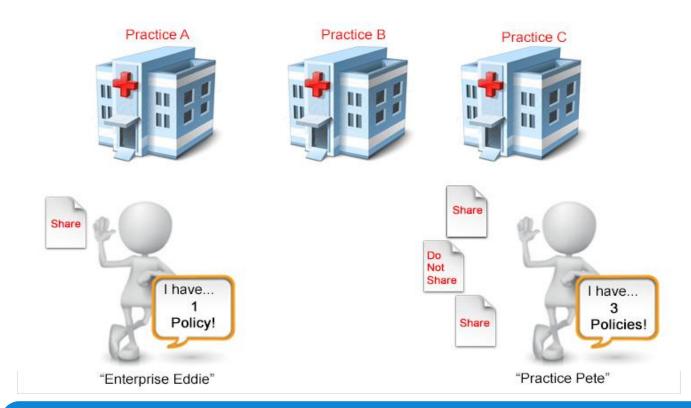

#### **Enterprise Chart Rules**

- Possible Scenarios
  - Practice Override
    - Patient defaults to enterprise default
    - User disables Enterprise Chart in patient demographics
    - Patient is now defaulting to the practice overrides for each practice

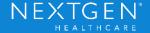

#### **Enterprise Chart Rules**

Disable Enterprise Chart with Practice Override

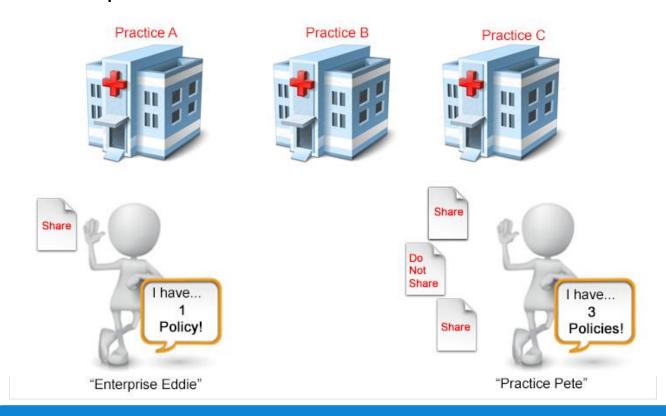

#### **Enterprise Chart Rules**

- Possible Scenarios
  - Patient Override
    - Patient is using patient override
    - User disables Enterprise Chart in patient demographics
    - Patient will now have separate overrides one for each practice

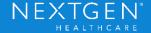

#### **Enterprise Chart Rules**

Disable Enterprise Chart with Patient Override

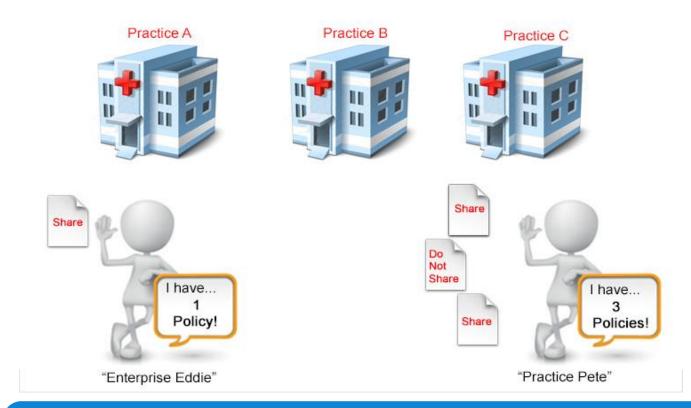

#### **Medical Summary Utility**

 External System will not display in Destination list if patient does not share with that specific External System

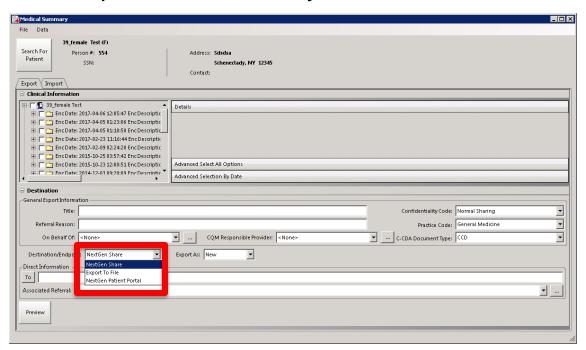

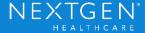

#### **Additional Information**

- Consent options for other products that are not connected to External Systems are separate from this Consent Module
  - eRX
  - Immunizations
  - Procedures

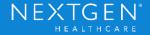

# Thank You

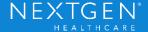